**Тестер низкого сопротивления HELPASS 2513S/HPS2515**

Инструкция по эксплуатации

cymepoinc

Ļ,

Q,

Cynepoinc

oynepoinc

O.

cyric

Q,

## Оглавление

 $Q_{\lambda}$ 

Q,

D,

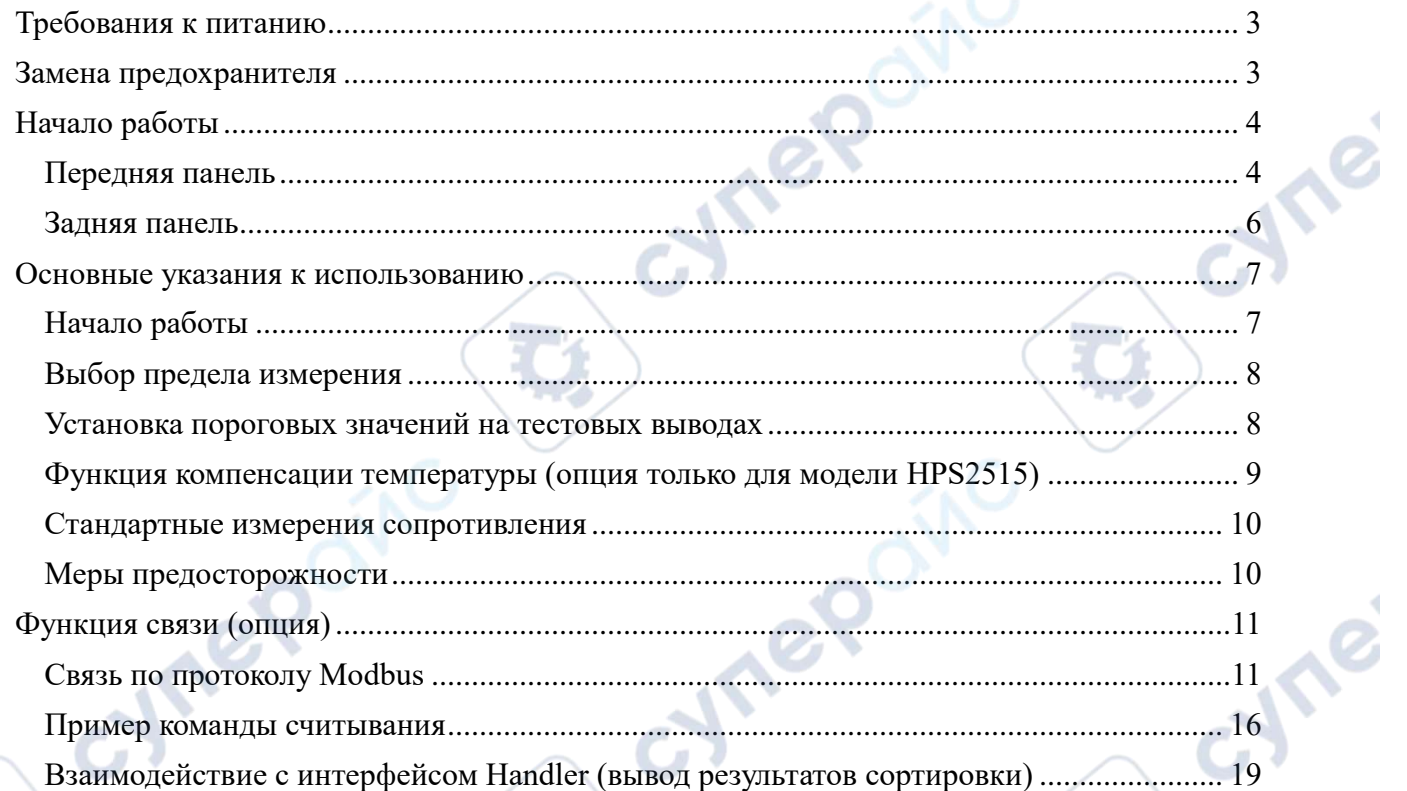

oynepoinc

T.

Q

cymepoinc

cynegoing

**Q** 

D

## **Требования к питанию**

<span id="page-2-0"></span>Напряжение питания: 220 В (1  $\pm$  10%), частота 50 Гц (1  $\pm$  5%), мощность  $\leq$  25 Вт. Питающий кабель: подключите питающий кабель в разъем тестера, убедитесь, что тестер нормально питается от сети. Тип питающего кабеля выбирается в зависимости от стандарта сети в стране пользователя. При необходимости обратитесь в сервисный центр для замены кабеля. **Are** 

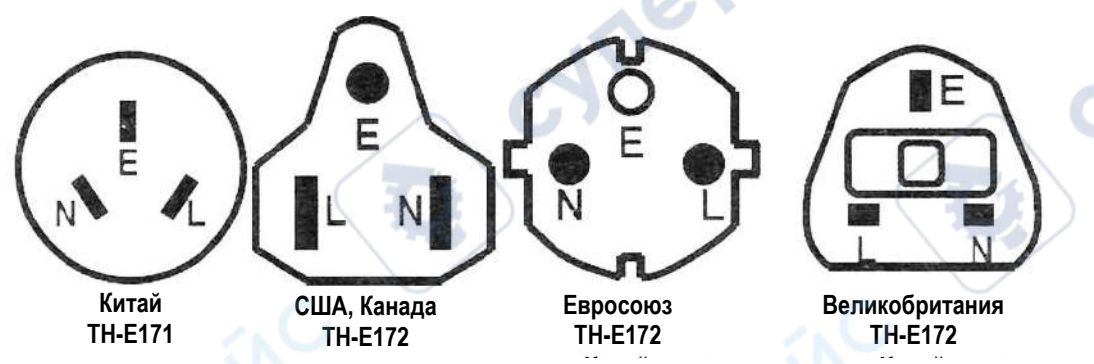

Рисунок 1-1 Профили сетевых коннекторов в разных странах

## *Примечания:*

*1. Перед запуском тестера внимательно проверьте подключение к сети, используется ли подходящий кабель, совпадает ли взаимное расположение нуля, фаз, земли и т.д.*

*2. Контакт заземления «E» должен быть надежно подключен, иначе в работе тестера могут возникнуть неполадки, способные привести к поражению током, будьте внимательны!*

*3. Не подключайте кабель питания тестера в одну розетку с мощным электрооборудованием. Помехи в сети могут привести к некорректной работе и поломке тестера.*

*4. Используйте тестер в стандартных рабочих условиях. Подключайте измеряемые объекты к тестеру и проводите измерения вдали от мощных электромагнитных полей, чтобы избежать их влияния на качество измерений.*

*5. По окончании измерений, при возникновении неисправности или необходимости открыть крышку тестера, сперва отключите тестер и отсоедините питающий кабель от сети.*

## **Замена предохранителя**

<span id="page-2-1"></span>Отсоедините кабель питания от тестера, затем с помощью плоской отвертки или другого инструмента откройте крышку предохранителя и достаньте старый предохранитель.

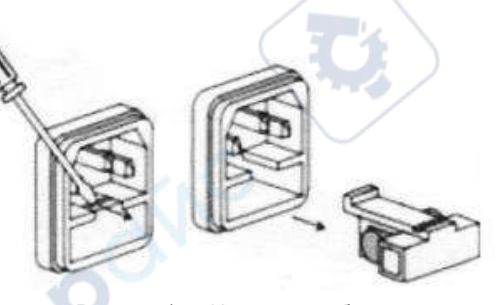

Рисунок 1 — Извлечение блока предохранителя

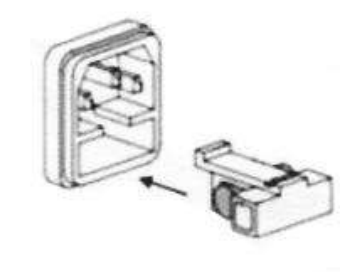

Рисунок 2 — Установка блока предохранителя

Вставьте новый предохранитель с теми же параметрами, закройте крышку. **Используйте предохранитель 1 А** (см. как открыть и закрыть блок предохранителя на рис. 1-2).

<span id="page-3-0"></span>Для достижения оптимальных условий тестирования рекомендуется прогреть прибор в течение 10 минут после включения.

<span id="page-3-1"></span>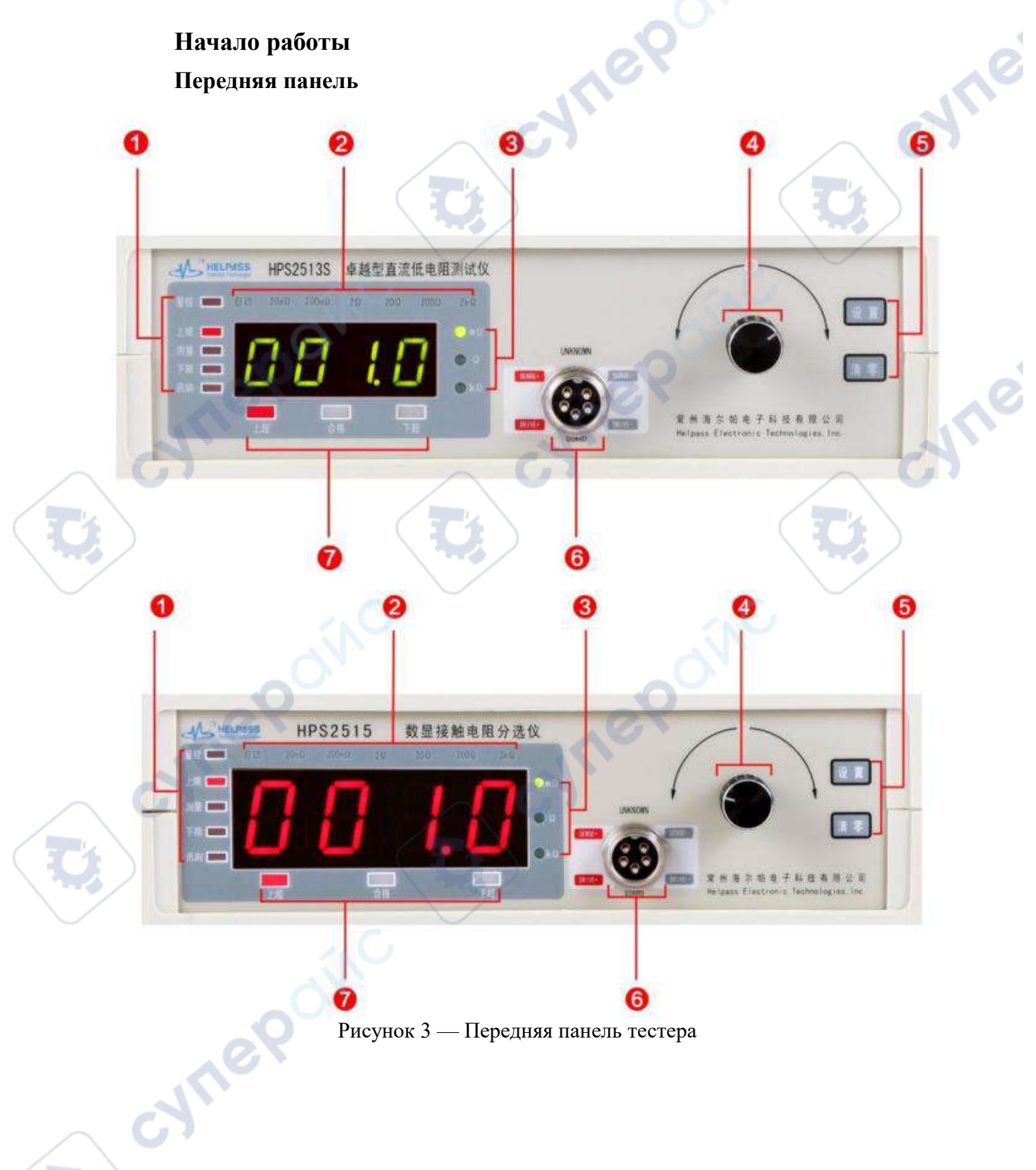

Таблица 2 — Описание функций передней панели тестера

 $\mathbf{r}$ 

1

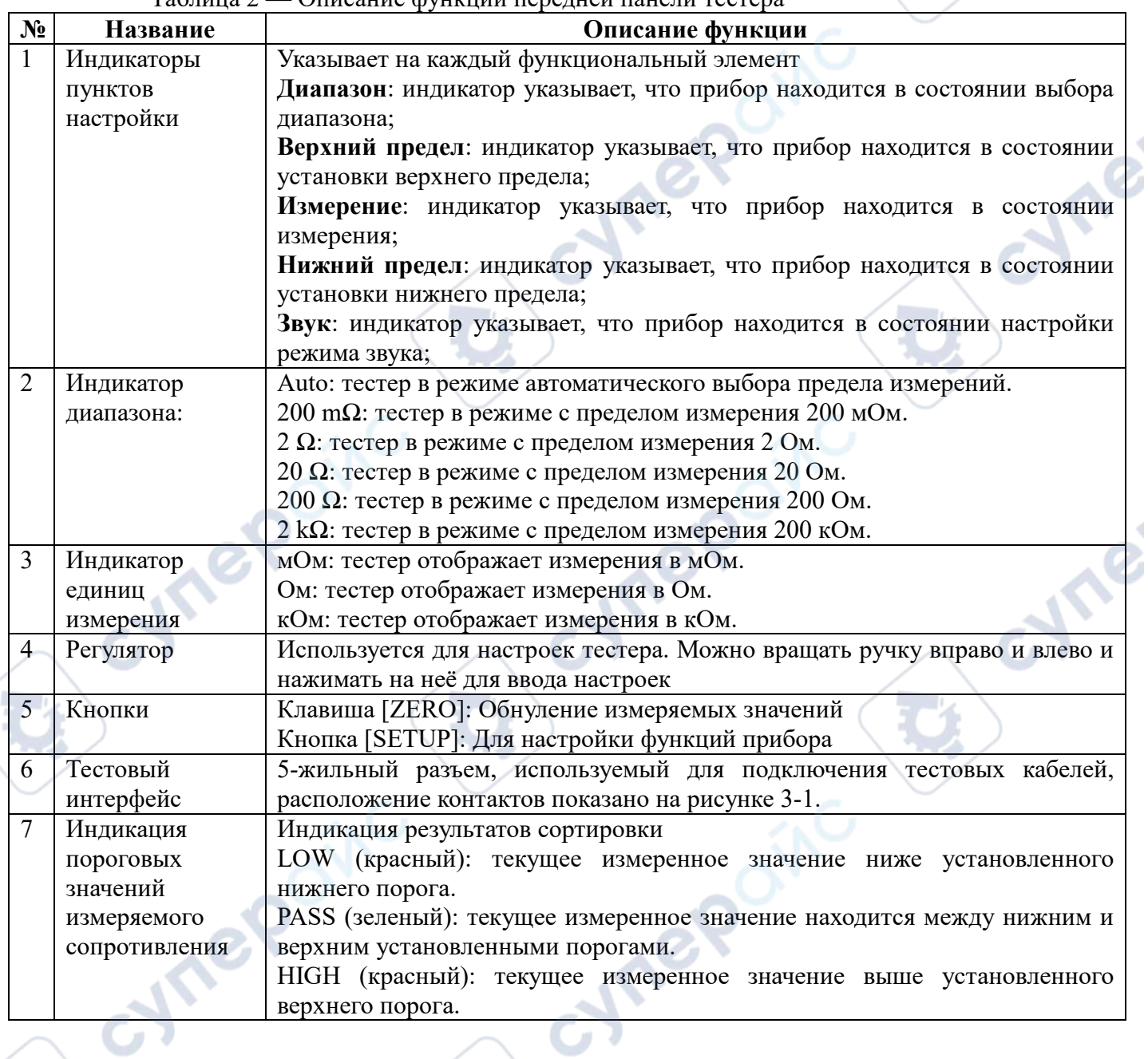

V

 $\cup$ 

T 1

cynepainc

<span id="page-5-0"></span>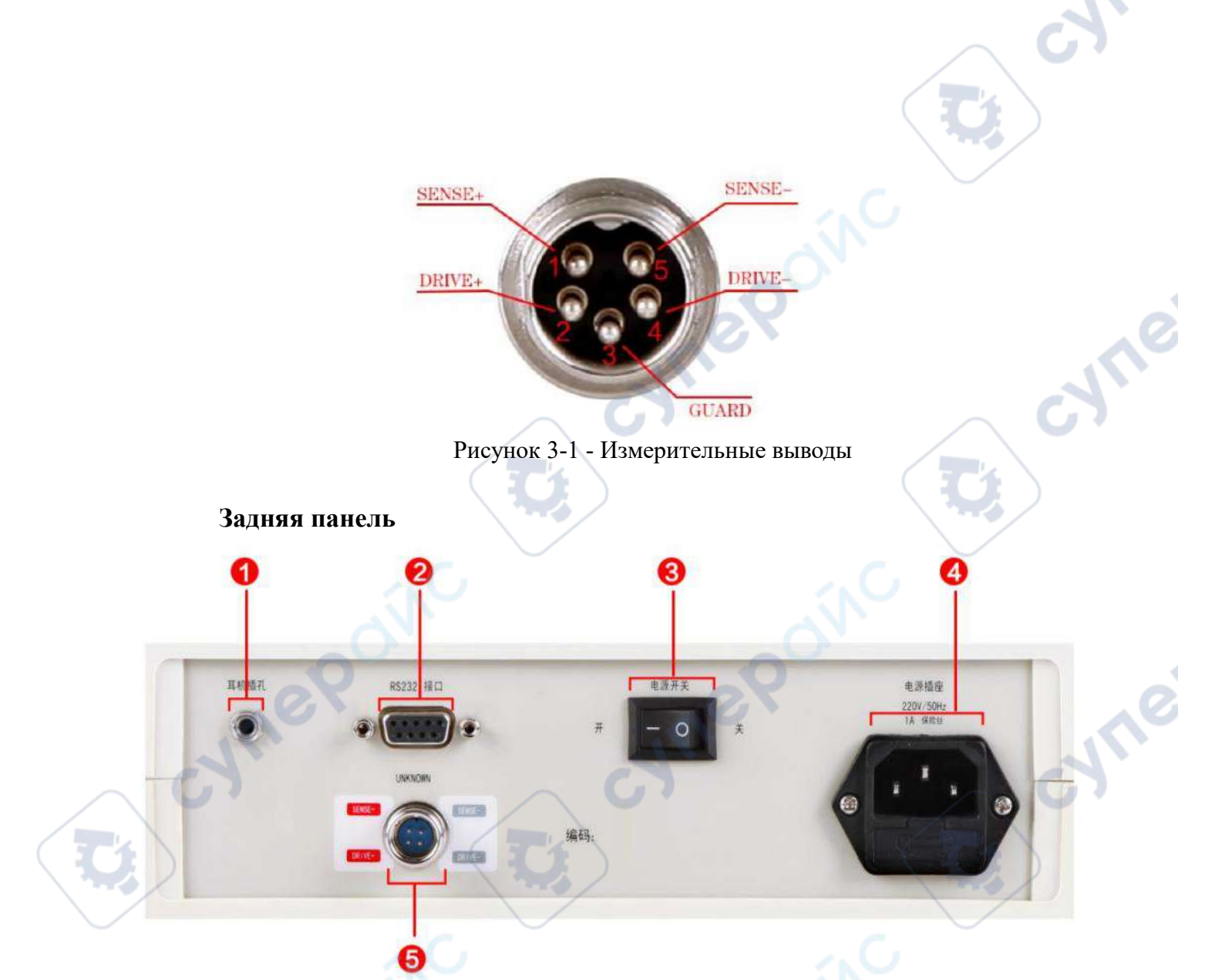

Рисунок 4 — Задняя панель тестера

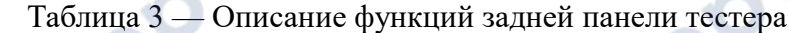

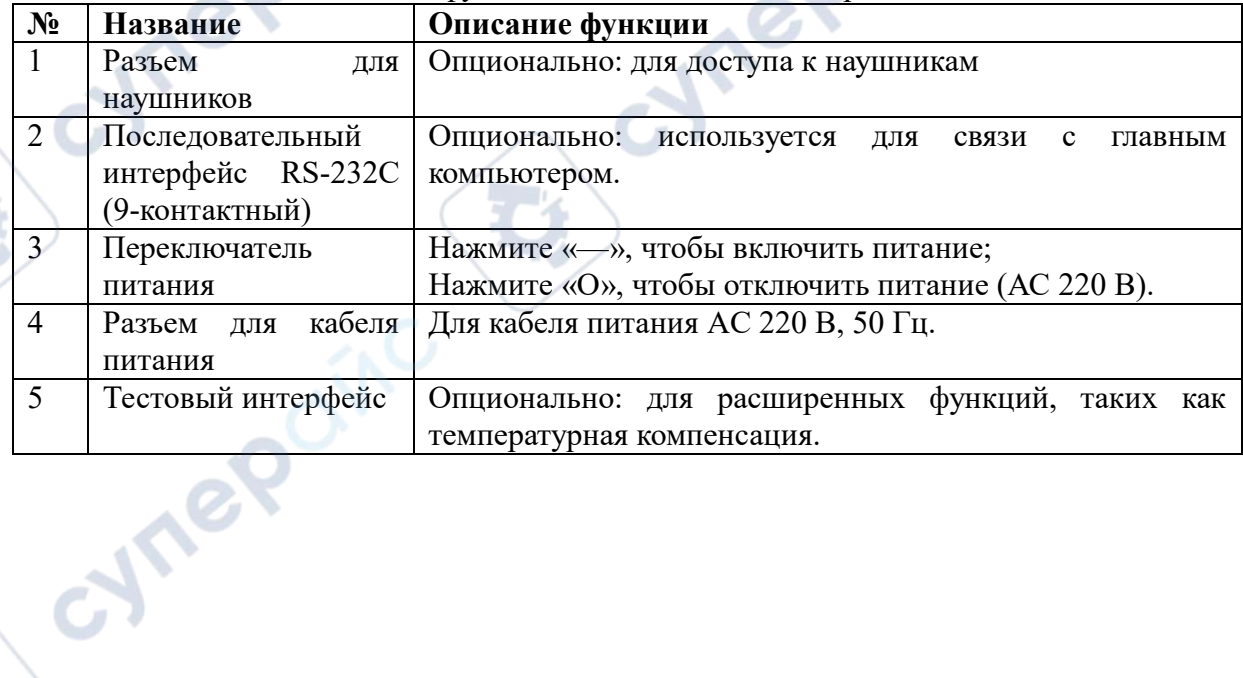

## **Основные указания к использованию**

#### **Начало работы**

cyner

<span id="page-6-1"></span><span id="page-6-0"></span>Перед измерением прибора, чтобы исключить влияние сопротивления тестовой линии и обеспечить точность результатов измерений, прибор следует очистить с подключенной тестовой линией:

**Шаг 1.** Включите кнопку питания, подсоедините тестовый кабель, чтобы приступить к измерениям.

*Примечание: помните, что все контакты тестового кабеля должны совпадать с измерительными выводами. Не применяете грубую силу при подключении и отсоединении тестового кабеля в разъем на тестере, чтобы не повредить контакты.*

**Шаг 2.** Нажимайте кнопку «Настройки» пока не загорится индикатор «Предел измерений» среди индикаторов пунктов настройки. Вращая поворотную ручку, установите нужный предел измерений. Если предел измерений для измеряемого объекта не известен, рекомендуется оставить автоматический выбор предела измерений.

**Шаг 3.** Нажимайте кнопку «Настройки» пока не загорится индикатор «Измерение» среди индикаторов пунктов настройки, на дисплее появится надпись «UUUU».

**Шаг 4.** Возьмите тестовые щупы или зажимы и закоротите их так, как показано на рис. 5. Нажмите кнопку «Zero», чтобы установить тестер на ноль.

*Примечание: оба металлических зажима должны быть направлены друг к другу, при неправильном обнулении может возникнуть погрешность измерений.* 

*Только после того, как показания тестового интерфейса станут стабильными (состояние 0 или близко к 0), тестер может быть отключен.*

*Корректное обнуление может быть выполнено только в диапазонах 200 мОм, 2 Ом и 20 Ом при значении на дисплее менее 20 Ом;*

**Шаг 5.** После установки тестера на ноль, подсоедините зажимы или щупы к измеряемому устройству или проводнику, чтобы измерить его сопротивление.

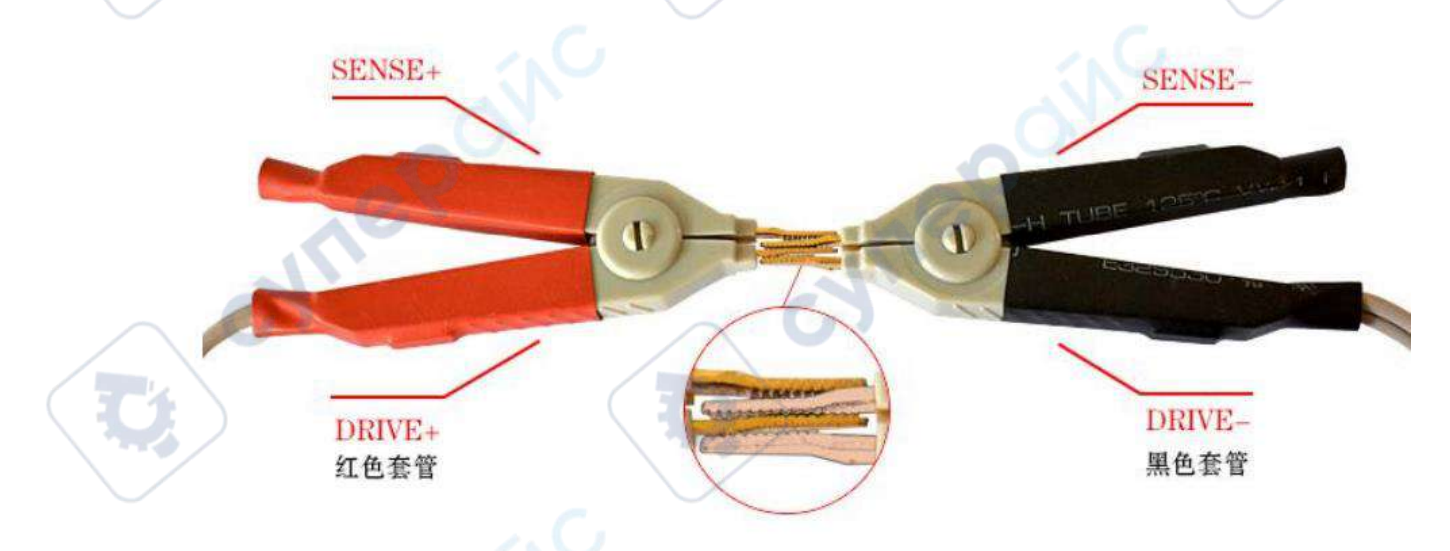

Рисунок 5 — Способ закорачивания измерительных зажимов для обнуления тестера

#### **Выбор предела измерения**

<span id="page-7-0"></span>**Шаг 1.** В режиме измерения нажмите кнопку «Настройки». На передней панели слева замигает индикатор «Предела измерений», тестер войдет в режим выбора предела измерений.

**Шаг 2**. Нажмите на поворотную ручку. Вращая ручку вправо и влево выберите нужный предел измерений.

**Шаг 3**. Снова нажмите на поворотную ручку, чтобы сохранить предел измерений (регулятор можно поворачивать влево или вправо или нажимать так же, как и переключатель).

#### *Примечания:*

*1. Если предел измерений для измеряемого объекта не известен, рекомендуется оставить автоматический выбор предела измерений. Система выберет подходящий предел измерения автоматически, основываясь на измеренном сопротивлении объекта.*

*2. Скорость обновления измерений при автоматическом выборе предела измерений будет ниже, чем при фиксированном пределе измерений.*

<span id="page-7-1"></span>*3. При фиксированном пределе измерений, если сопротивление измеряемого объекта меньше, чем диапазон измерений при выбранном пределе измерений (см. Табл 1), это может повлиять на точность измерений.*

#### **Установка пороговых значений на тестовых выводах**

#### **Установка верхнего порога**

**Шаг 1.** В режиме измерений нажмите кнопку «Настройки» 2 раза. На передней панели слева загорится индикатор верхнего порога, тестер войдет в режим установки верхнего порога.

**Шаг 2.** Нажмите на поворотную ручку, на дисплее будет мерцать точка разделителя. Вращайте поворотную ручку вправо или влево, чтобы переместить точку на соответствующий разряд и таким образом установить разрядность верхнего порога.

**Шаг 3.** Снова нажмите на поворотную ручку, первая цифра на дисплее начнет мигать. Вращайте поворотную ручку вправо или влево, чтобы установить первую цифру значения верхнего порога.

**Шаг 4.** Снова нажмите на поворотную ручку, вторая цифра на дисплее начнет мигать. Вращайте поворотную ручку вправо или влево, чтобы установить первую цифру значения верхнего порога. Таким же образом установите все цифры в значении верхнего порога. Когда цифры перестанут мигать, это будет значить, что верхний порог установлен.

**Шаг 5.** Нажмите кнопку «Настройки», чтобы сохранить установленное значение верхнего порога и приступить к следующему пункту настроек.

#### **Установка нижнего порога измерений**

**Шаг 1.** В режиме измерений нажмите кнопку «Настройки» 3 раза. На передней панели слева загорится индикатор нижнего порога, тестер войдет в режим установки нижнего порога.

**Шаг 2.** Нажмите на поворотную ручку, на дисплее будет мерцать точка разделителя. Вращайте поворотную ручку вправо или влево, чтобы переместить точку на соответствующий разряд и таким образом установить разрядность нижнего порога.

**Шаг 3.** Снова нажмите на поворотную ручку, первая цифра на дисплее начнет мигать. Вращайте поворотную ручку вправо или влево, чтобы установить первую цифру значения нижнего порога.

**Шаг 4.** Снова нажмите на поворотную ручку, вторая цифра на дисплее начнет мигать. Вращайте поворотную ручку вправо или влево, чтобы установить первую цифру значения нижнего порога. Таким же образом установите все цифры в значении нижнего порога. Когда цифры перестанут мигать, это будет значить, что нижний порог установлен.

**Шаг 5.** Нажмите кнопку «Настройки», чтобы сохранить установленное значение нижнего порога и приступить к следующему пункту настроек.

#### **Настройки меток, триггеров и сигнализации**

**Шаг 1.** В режиме измерений нажмите кнопку «Настройки». На передней панели слева загорится индикатор сигнализации, тестер войдет в режим настройки сигнализации.

**Шаг 2.** Нажмите на поворотную ручку, на дисплее будет мигать название режима сигнализации (по умолчанию «NG»).

**Шаг 3.** Вращайте поворотную ручку вправо или влево, чтобы выбрать режим: GD (сигнализация при соответствии значений), NG (сигнализация при несоответствии значений), OFF (отключить сигнализацию).

**Шаг 4.** Нажмите на поворотную ручку, сохраните режим сигнализации и перейдите в настройки режима триггера. На дисплее начнет мигать последняя цифра.

**Шаг 5.** Вращайте поворотную ручку вправо или влево, чтобы выбрать режим: ONE 0 (режим непрерывных измерений); ONE 1 (режим единичных измерений).

**Шаг 6.** Нажмите на поворотную ручку, сохраните режим триггера и перейдите в настройки меток. На дисплее начнут мигать две последние цифры.

**Шаг 7.** Вращайте поворотную ручку вправо или влево, чтобы установить требуемое значение метки в диапазоне от 1 до 64.

**Шаг 8.** Нажмите на поворотную ручку, чтобы сохранить метку и вернуться в режим настройки сигнализации. Цифры на дисплее больше не будут мигать.

**Шаг 9.** Нажмите кнопку «Настройки». На передней панели слева загорится индикатор измерений. Тестер войдет в режим измерений.

## **Функция компенсации температуры (опция только для модели HPS2515)**

<span id="page-8-0"></span>Подключите датчик для настройки компенсации температуры в разъем на задней стороне тестера, тестер автоматически войдет в режим измерения с компенсацией температуры. В этом режиме работа с тестером не отличается от обычного режима измерения.

**Шаг 1**. Подключите датчик для настройки компенсации температуры к тестеру и заново включите тестер. Тестер автоматически войдет в режим измерения с компенсацией температуры.

**Шаг 2.** В режиме измерений нажмите на поворотную ручку, на дисплее появится «Текущая температура окружающей среды», единицы измерения: °С.

**Шаг 3.** В режиме измерений нажмите кнопку «Настройки» 4 раза. На передней панели загорится индикатор сигнализации, на дисплее появится режим сигнализации «Gd».

**Шаг 4**. Нажмите на поворотную ручку 4 раза, чтобы войти в режим системных настроек температуры. На дисплее будет мигать надпись «393». Вращайте поворотную ручку вправо или влево, чтобы установить значение системного параметра температуры.

**Шаг 5**. Снова нажмите на поворотную ручку, чтобы войти в режим калибровки температуры. На дисплее будет мигать число 20. Вращайте поворотную ручку вправо или влево, чтобы установить значение компенсации температуры. Единицы измерения: °С.

**Шаг 6**. Снова нажмите на поворотную ручку, на дисплее загорится немигающая надпись «Gd». Нажмите копку «Настройки», чтобы вернуться в режим измерений.

#### *Примечание:*

*В системных параметрах температуры, для удобства ввода значение параметра равно фактическому, умноженному на 10<sup>5</sup> .*

*Пример: системный параметр для чистой меди при температуре 20°С при фактическом значении 0.00393 будет равен введенному 393.*

## **Стандартные измерения сопротивления**

<span id="page-9-0"></span>Когда прибор подключен к стандартному резистору, используйте специальную калибровочную тестовую линию HPS25042 (дополнительная принадлежность), чтобы подключить его, как показано ниже:

# **Меры предосторожности**

<span id="page-9-1"></span>1. Тестовая линия, подключенная к этому прибору, использует метод измерения с четырьмя клеммами, чтобы исключить влияние сопротивления провода и сопротивления контакта на измеряемое значение. Если вы используете собственную тестовую линию, вы должны использовать правильный метод тестовой проводки с четырьмя клеммами, чтобы обеспечить точность измерений;

2. При измерении индуктивного тестируемого устройства, если необходимо переключить диапазон, тестируемое устройство необходимо снять и разрядить перед измерением;

3. Прибор может измерять только сопротивление постоянному току, а измерительный терминал не может подавать сетевое напряжение;

4. Чтобы обеспечить точность измерения и долговременную стабильность, его необходимо регулировать перед каждым измерением.

5. После включения прибора на дисплее может отображаться ненулевое значение (мигающее число), что является нормальным явлением и не влияет на эффективность <span id="page-10-0"></span>тестирования. Нормальные измерения могут выполняться после регулировки нуля при коротком замыкании.

## Функция связи (опция)

## Связь по протоколу Modbus

## ОБЗОР ПРОТОКОЛОВ

<span id="page-10-1"></span>Скорость передачи данных этого прибора фиксирована и составляет 9600 бит, 8 бит данных, 1 бит стоп-бит, без проверки на четность, в протоколе Modbus хранение и передача данных осуществляется в единице "регистр". В протоколе Modbus хранение и передача данных основаны на единице "регистр", каждый регистр - это 2 байта данных, причем старший байт идет первым. В кадре связи, за исключением младшего байта проверки CRC, остальные двухбайтовые данные имеют старший байт первым. Во фрейме связи, за исключением младшего байта проверки CRC, старший байт оставшихся двухбайтовых данных идет первым.

Каждый запрос связи по протоколу Modbus должен быть инициирован хостом, а сам протокол состоит всего из четырех команд:

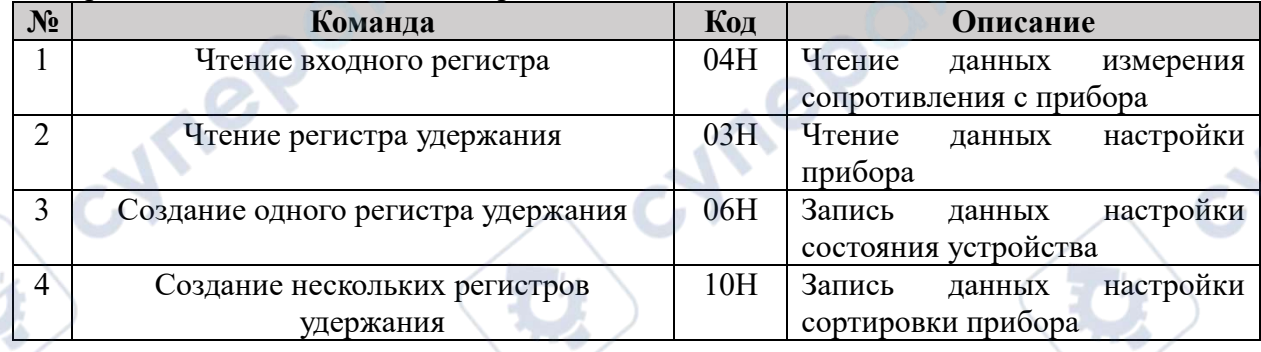

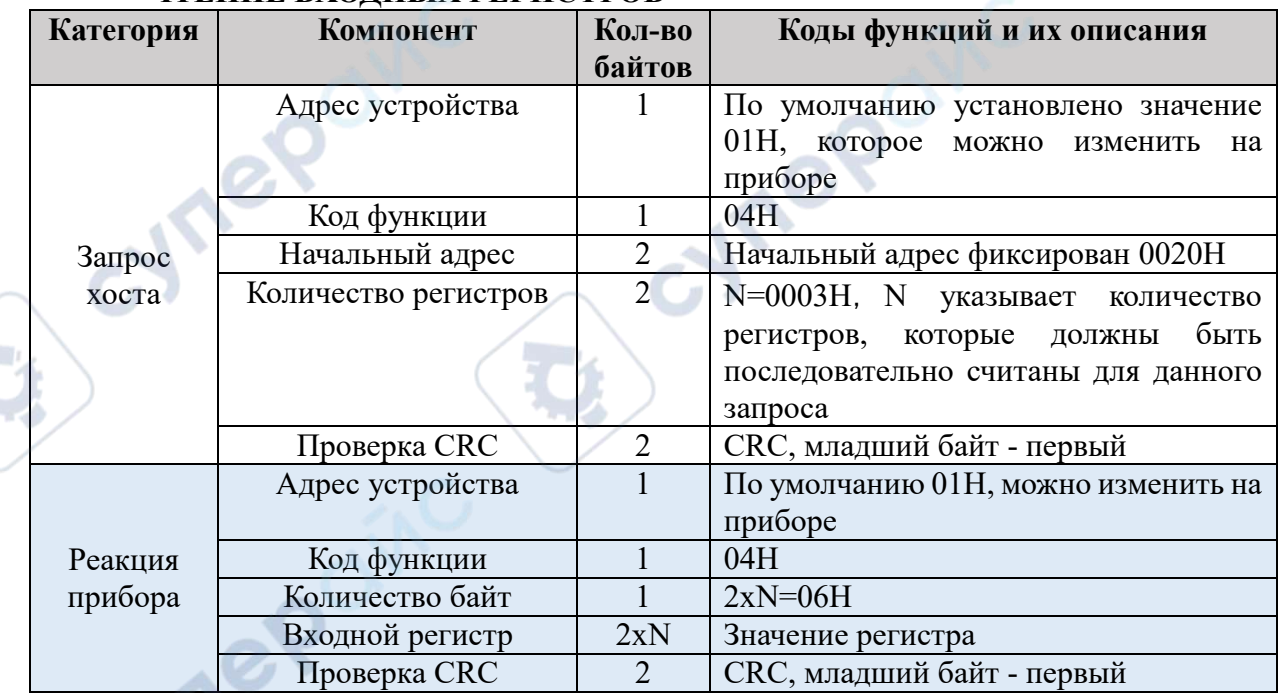

## **ЧТЕНИЕ ВХОЛНЫХ РЕГИСТРОВ**

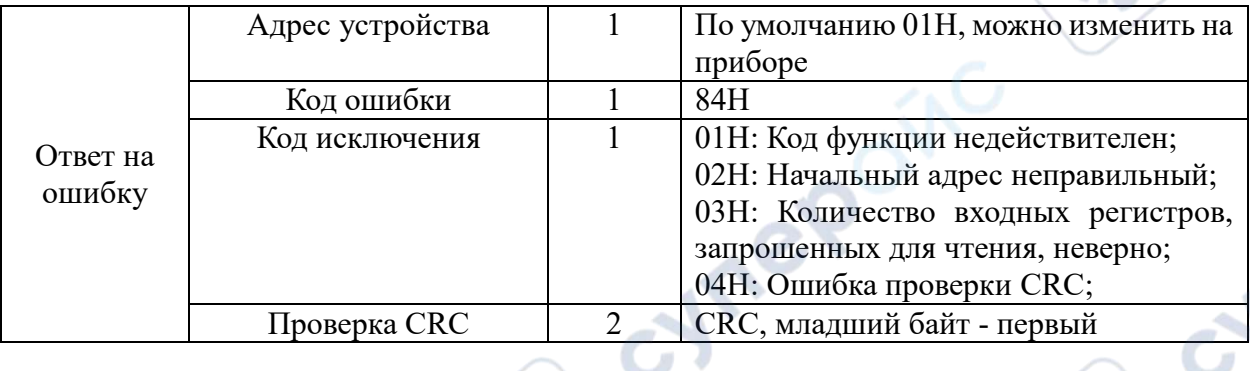

 $\overline{1}$ 

## **ЧТЕНИЕ РЕГИСТРА УДЕРЖАНИЯ**

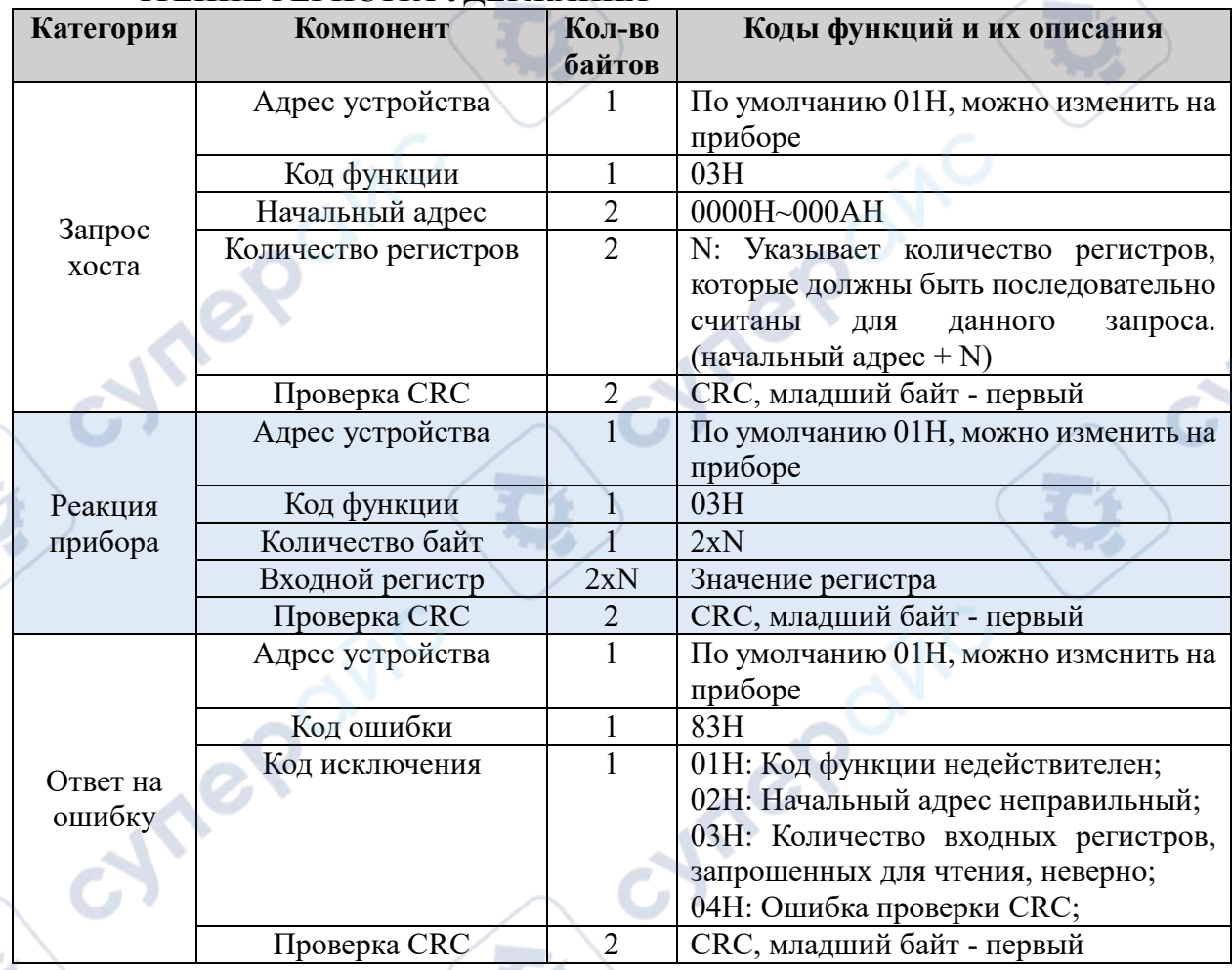

# **НАСТРОЙКА ОДНОГО РЕГИСТРА УДЕРЖАНИЯ**

D

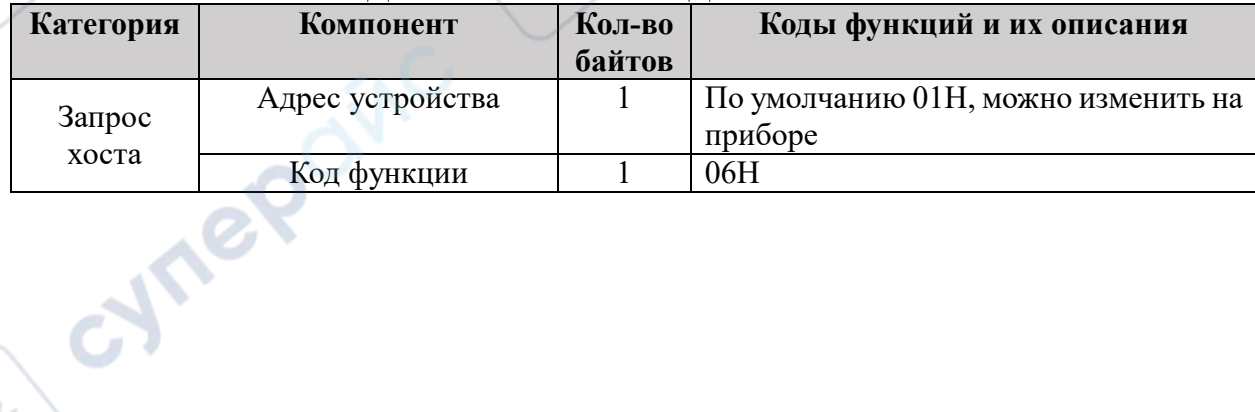

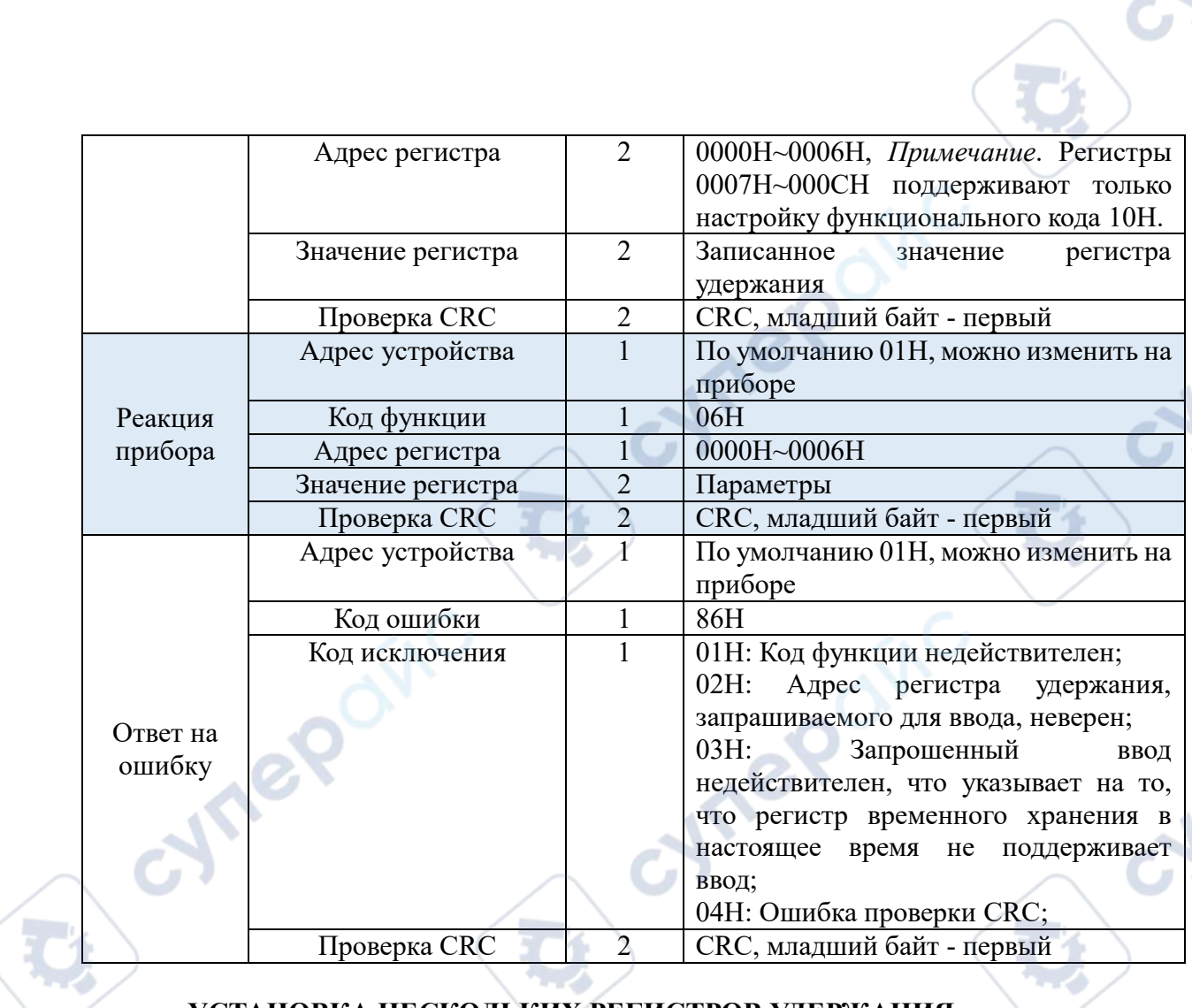

3

# **УСТАНОВКА НЕСКОЛЬКИХ РЕГИСТРОВ УДЕРЖАНИЯ**

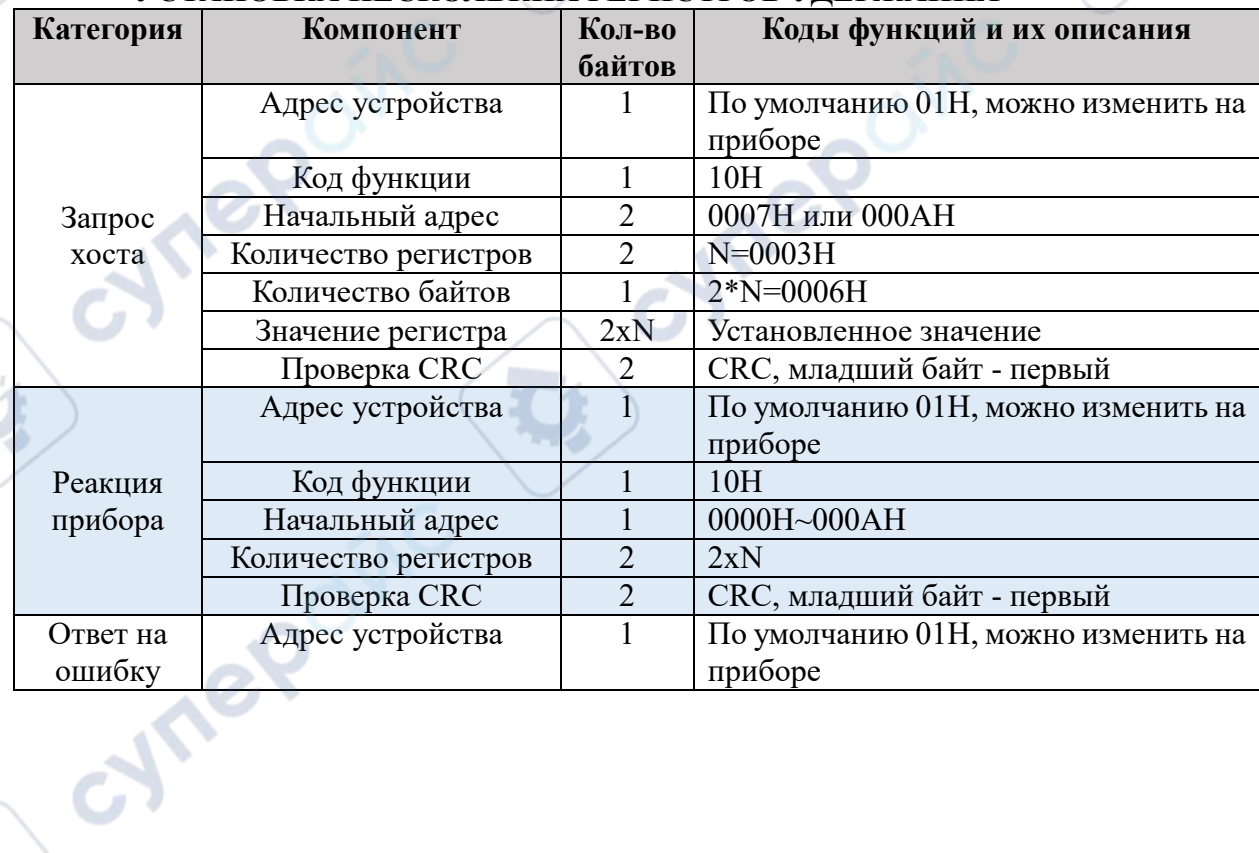

 $\mathbf{C}$ 

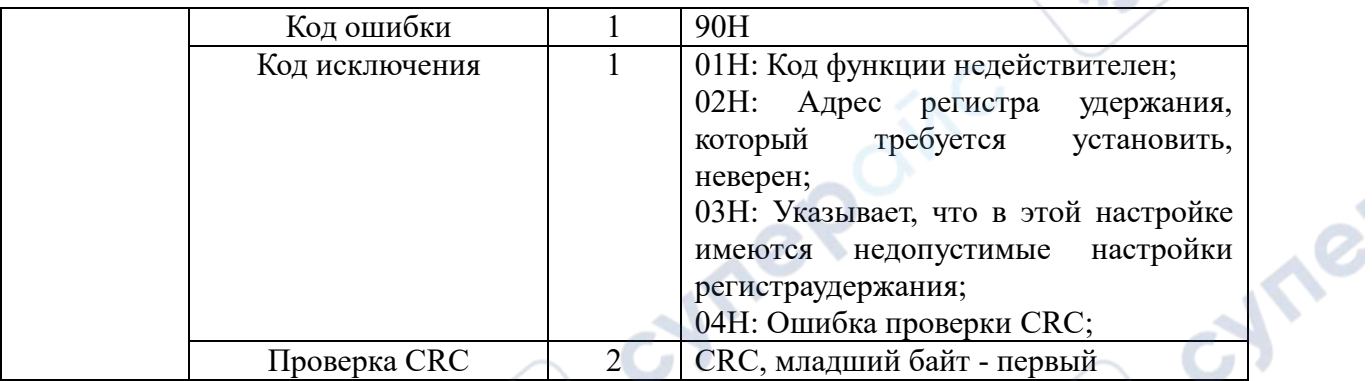

 $\mathcal{S}$ 

٦

## **ТАБЛИЦА РЕГИСТРОВ**

 $\overline{1}$ 

## 0000H-000CH - регистры хранения, доступные для чтения и записи.

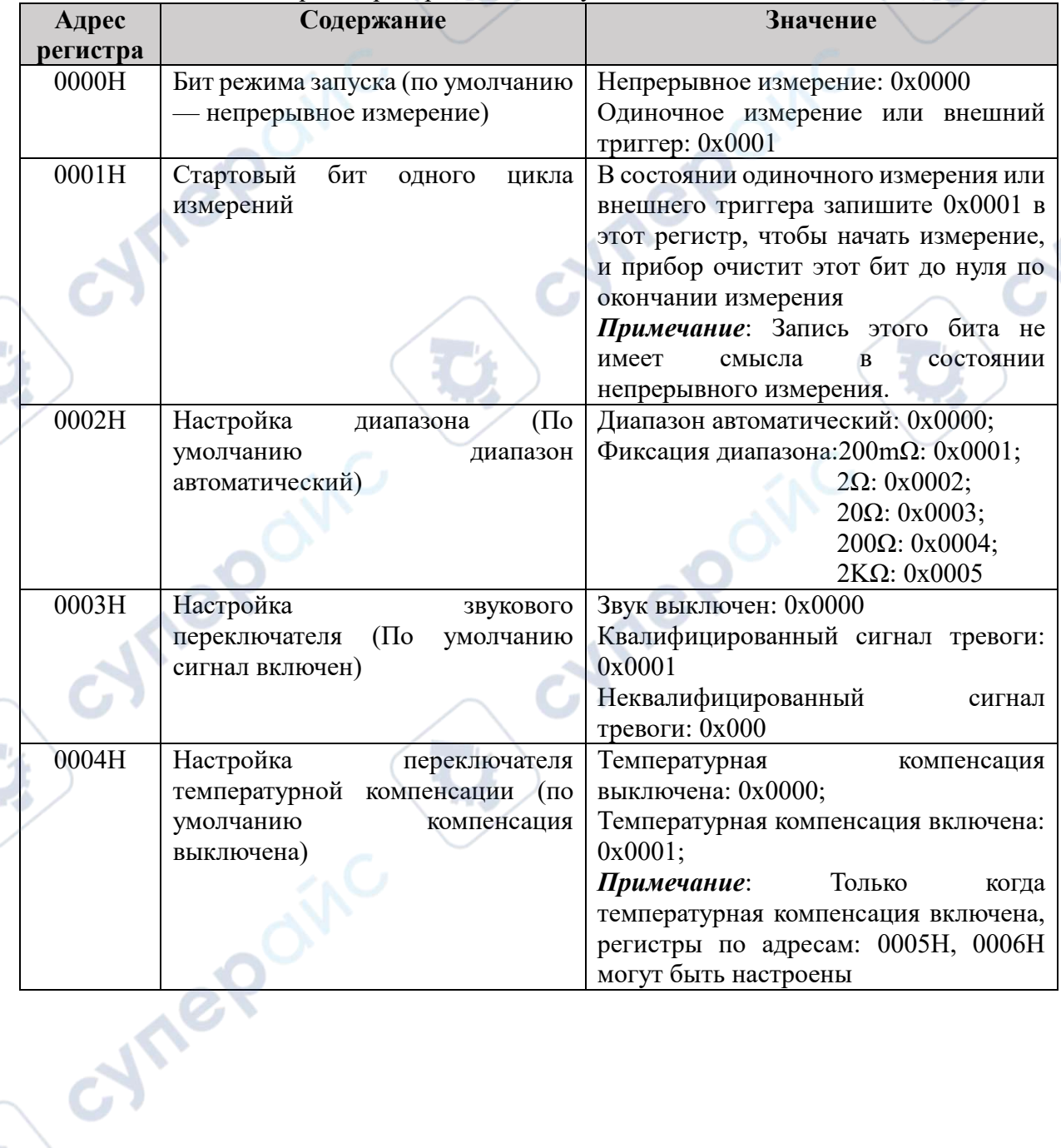

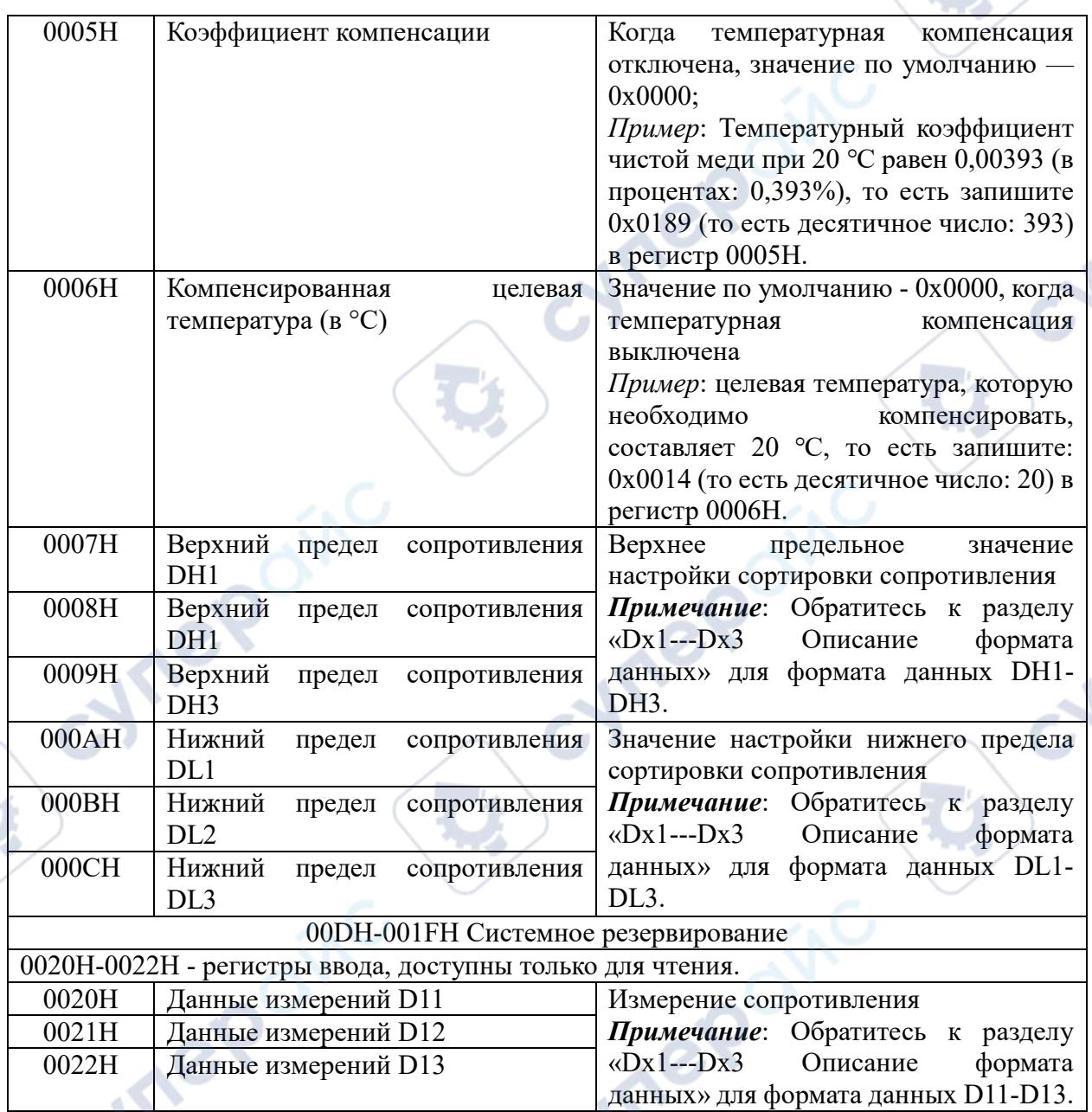

 $\mathcal{S}$ 

u)

Обратите внимание:

 $\overline{1}$ 

1. Прибор может нормально реагировать на передаваемые данные только тогда, когда он находится в состоянии измерения;

2. Верхний и нижний пределы сортировки сопротивления могут быть установлены только отдельно.<br>С 1 Пере

## **DX1---DX3 ОПИСАНИЕ ФОРМАТА ДАННЫХ**

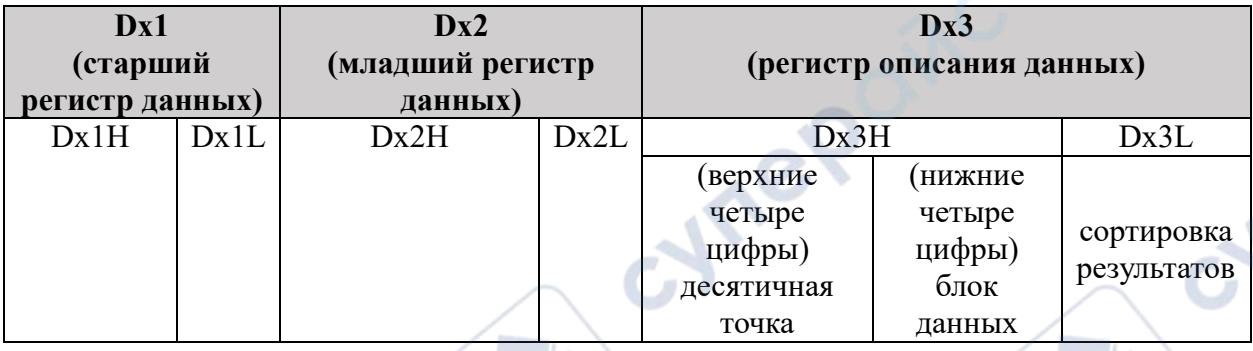

Условное обозначение специальных символов при измерении следующее:

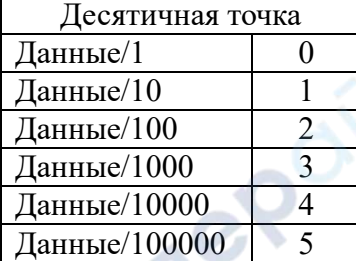

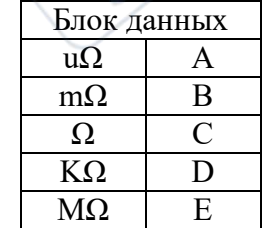

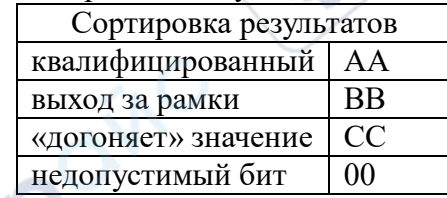

## Пример команды считывания

## 1. Пример считывания <регистр ввода>

<span id="page-15-0"></span>Отправить команду (Текущее состояние прибора: машина номер 01, измеренное значение 1.568 МОм, сортировка соответствует требованиям)

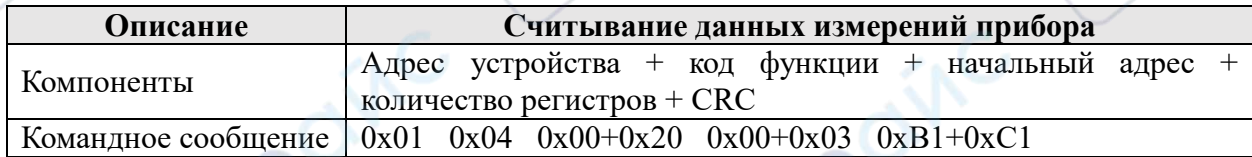

## Обратная связь с прибором

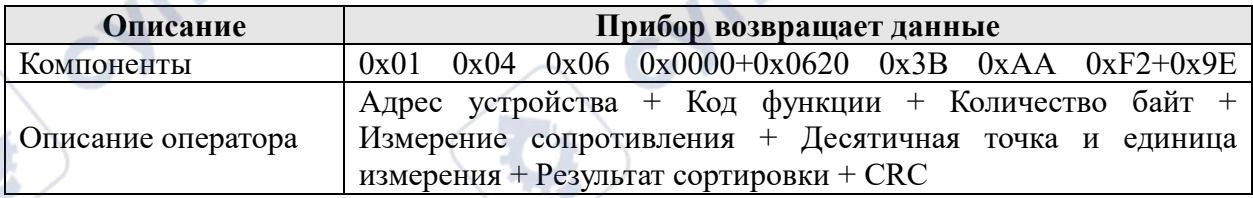

## Примечание:

Æ

1. Анализ измеренного значения сопротивления: 0x0000+0x0620 преобразуется в десятичное число 1568, а соответствующая десятичная точка равна "3". В справочной таблице это /1000, а фактическое значение равно 1,568.

2. Соответствующий бит единицы измерения — «В», а единица измерения по таблице: мОм.

3. Сортировка соответствует "AA", и она "квалифицируется" с помощью справочной таблицы.

#### **2. Пример чтения <регистр временного хранения>**

Отправить команду (текущий статус прибора: номер машины — 01, диапазон сопротивления: 20 Ом)

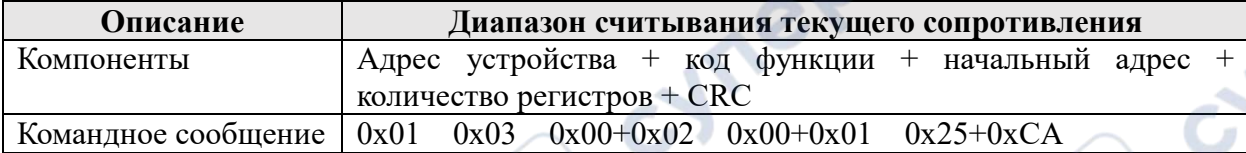

## **Обратная связь с прибором**

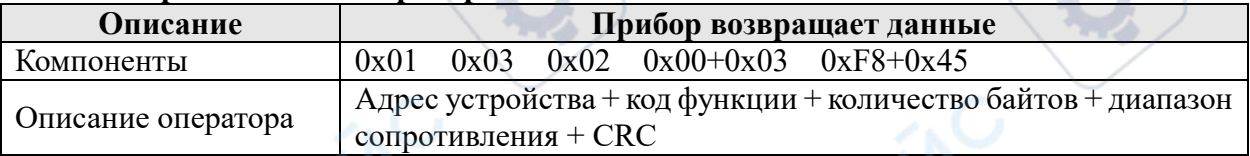

## *Примечание:*

1、Диапазон сопротивления: При запросе <Таблица регистров>, "0x0003" соответствует "диапазону 20Ω";

## **3. Пример настройки <Один регистр>**

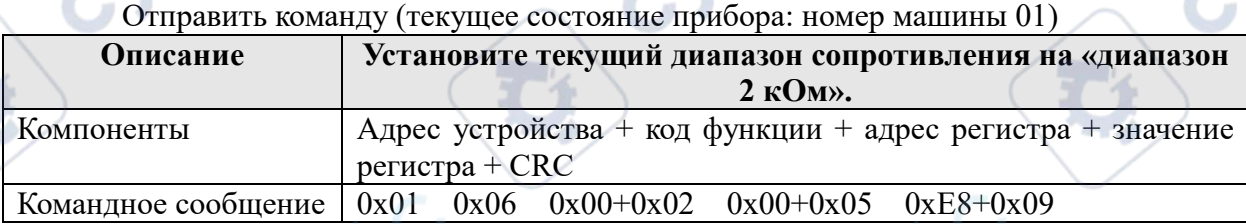

#### **Обратная связь с прибором**

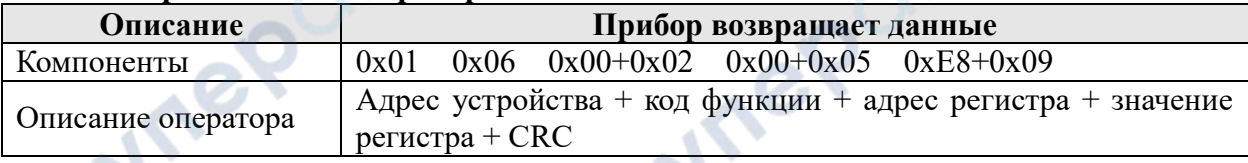

## *Примечание:*

cymep

1. При запросе <Таблицы регистров> адрес регистра: 0x00+0x02, который объединяется в: «0x0002», соответствующий «Настройке диапазона»;

2. При запросе <Таблицы регистров> значение регистра равно: 0x00+0x05, что объединяется в: «0x0005», соответствующее «диапазону 2 кОм».

## **4. Пример установки <множество регистров>**

#### **(1) Установите верхний предел сортировки.**

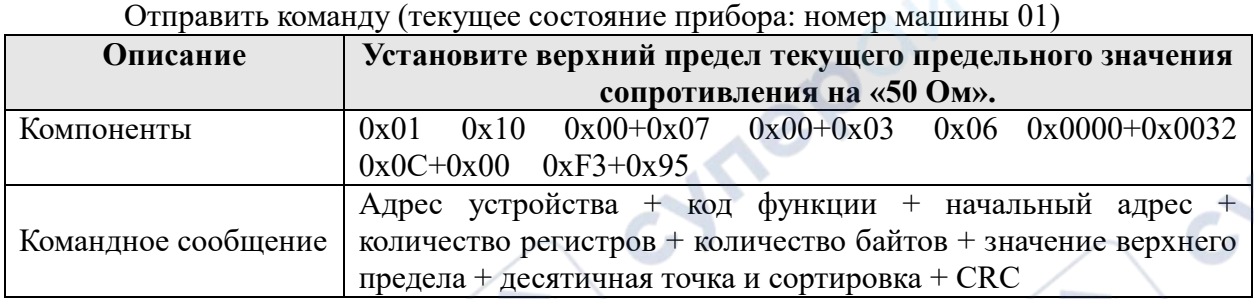

#### *Примечание:*

1. Начальный адрес: при запросе <таблицы регистров> «0x0007» является начальным адресом регистра, в котором хранится верхнее предельное значение сопротивления;

2. Количество регистров: используются «DH1-DH3», всего 3 регистра;

3. Количество байтов: Длина байта значения настройки «верхнего предельного значения» равна 6;

4. Значение верхнего предела: 50 преобразуется в шестнадцатеричное значение в 0x0032. Поскольку общая длина значения верхнего предела составляет шестнадцатеричных цифр, недостающие цифры дополняются нулями: 0x0000+0x0032. Для фактического значения требуется /1, а соответствующее значение десятичной точки  $-\langle 0 \rangle$ 

5. Единица измерения "Ω" соответствует значению "C";

6. Значение сортировки: настройка не требуется, напишите «неверный бит», соответствующее значение будет равно— «00»;

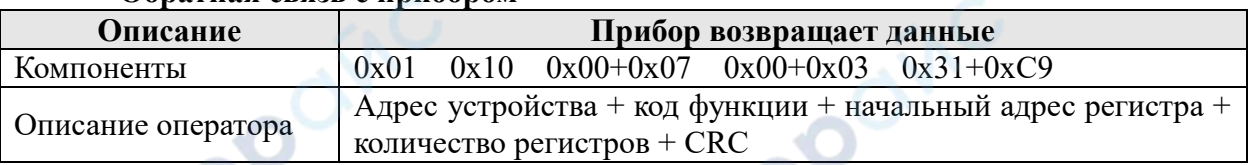

## **Обратная связь с прибором**

## **(2) Установите нижний предел сортировки.**

Отправить команду (текущее состояние прибора: номер машины 01)

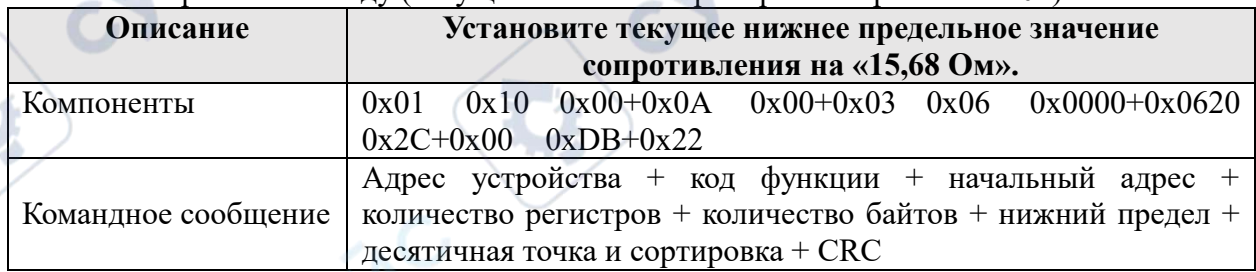

## *Примечание*

1. Начальный адрес: при запросе <таблицы регистров> «0x000A» является начальным адресом регистра, в котором хранится значение нижнего предела сопротивления;

- 2. Количество регистров: используется "DL1-DL3", всего 3 регистра;
- 3. Количество байт: Длина байта установленного значения "нижний предел" равна
- 6;

4. Нижнее предельное значение: 1568, преобразованное в шестнадцатеричное, равно 0x0620. Поскольку общая длина составляет 8 шестнадцатеричных цифр, недостающие цифры дополняются нулями: 0x0000+0x0620. Фактическое значение требует  $/100$ , а соответствующее значение «десятичной точки» равно "2";

5. Соответствующее значение единицы «Ом» — «С»;

6. Значение сортировки: настройка не требуется, напишите «неверный бит», соответствующее значение будет равно— «00»;

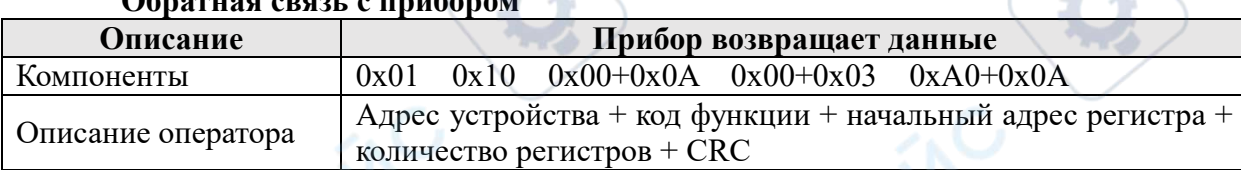

# **Обратная связь с прибором**

<span id="page-18-0"></span>**Взаимодействие с интерфейсом Handler (вывод результатов сортировки)** 

 $\mathbb{R}^n$ 

**Art** 

Контакты (интерфейс PLC)

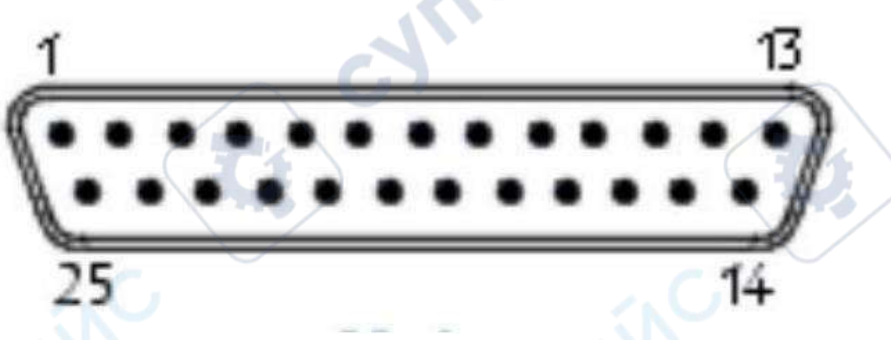

Рис. Схема номеров контактов Handler (гнездо) (интерфейс PLC)

## Интерфейсные выводы Handler со следующими функциями вывода:

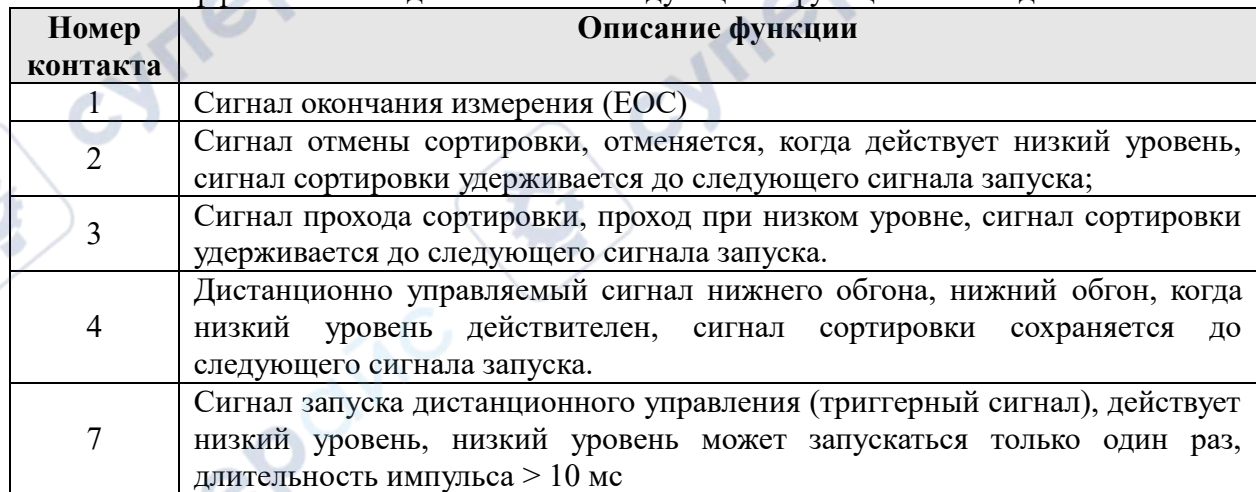

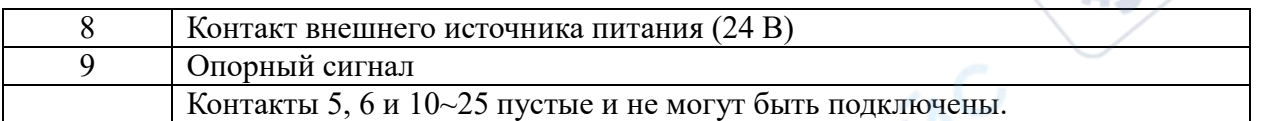

#### *Примечание:*

Cynepoinc

**Mrepoinc** 

cymepoinc

 $\sim$ 

Если параметр функции установлен в режим одиночного тестирования, прибор определит диапазон и зафиксирует его в соответствии с заданными данными верхнего и нижнего пределов, а также откроет сортировочный переключатель; сигнал дистанционного управления будет эффективен только в том случае, если установлена интерфейсная плата дистанционного управления ПЛК и режим запуска - одиночное измерение. В это время тест может быть запущен кнопкой запуска на панели или сигналом запуска с пульта дистанционного управления.

cyrep

cymeromic

cyne